# Submitting Jobs to the Grid from UCL

### Ben West

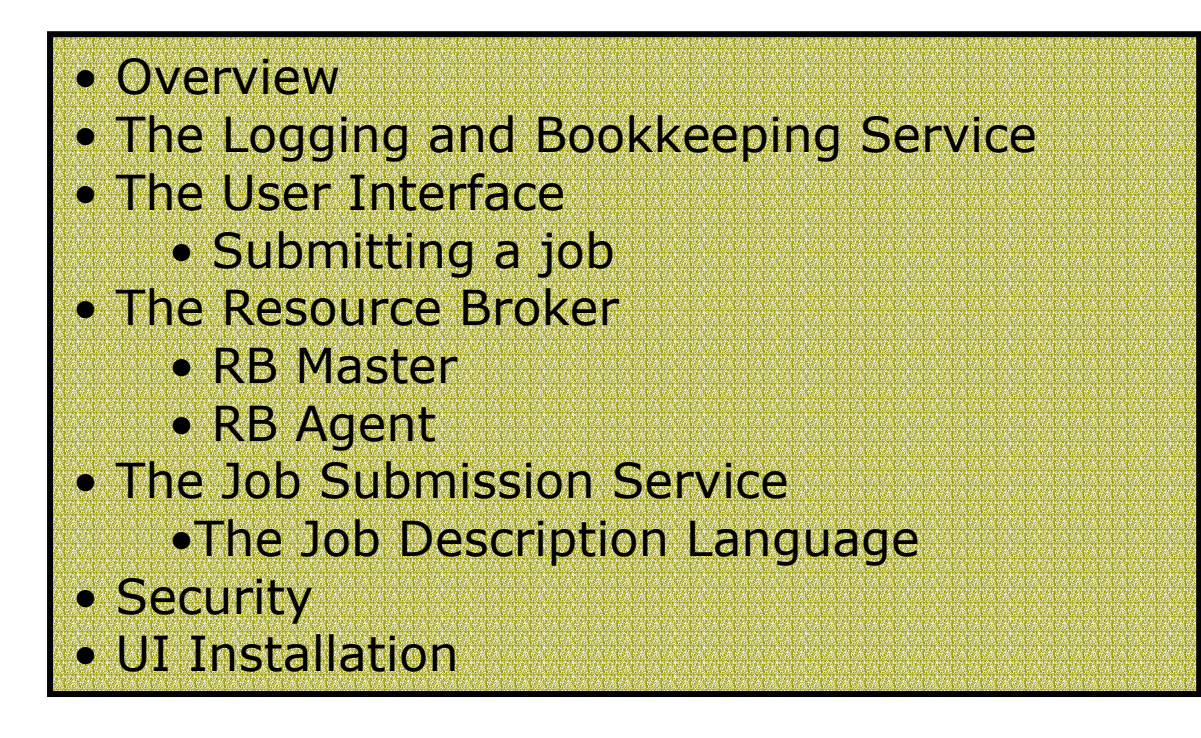

### Acronyms

- □ **□** UI – User Interface
- о RB –Resource Broker
- Ξ II – Information Index
- Ξ JSS – Job Submission Service
- о JDL – Job Description Language
- $\Box$ LB – Logging & Bookkeeping
- □ □ RC – Replica Catalogue
- П □ SE – Storage Element
- $\Box$ LFN – Logical File Name
- □ PFN – Physical File Name
- о □ CE – Computing Element
- П LRMS – Local Res ource Management System (e.g. pbs)
- о WN – Worker Node
- $\Box$ WMS – Workload Management System (i.e. WP1)
- IS Information Services
- VO Virtual Organisation

### Overview…

- П Running a job on the Grid…
	- 1.Create a JDL file describing your job
	- 2. Submit the JDL to an RB using a convenient UI.
	- 3. The RB matches the request to a suitable CE by querying:
		- Replica Catalogue (LFN  $\rightarrow$  list of PFNs on SEs)
		- **Information Index (CE & SE information c.f. Information Services)**
	- 4.The RB sends the JDL to the JSS.
	- 5. The JSS translates the request (into Globus RSL) and passes i t to the assigned CE's Gatekeeper
	- 6. The CE's Gatekeeper passes the job onto the Local Resource Management Syste m (e.g. p bs)
	- 7. The LRMS passes the job onto a worker node
	- 8. The worker node gets the input sandbox from the RB and any necessary data from SEs
	- 9. The completed job sends its output data to an SE and its output sandbox to the RB
	- 10. The use can now collect their output sandbox from the RB, and access their data on the SE

### Overview…

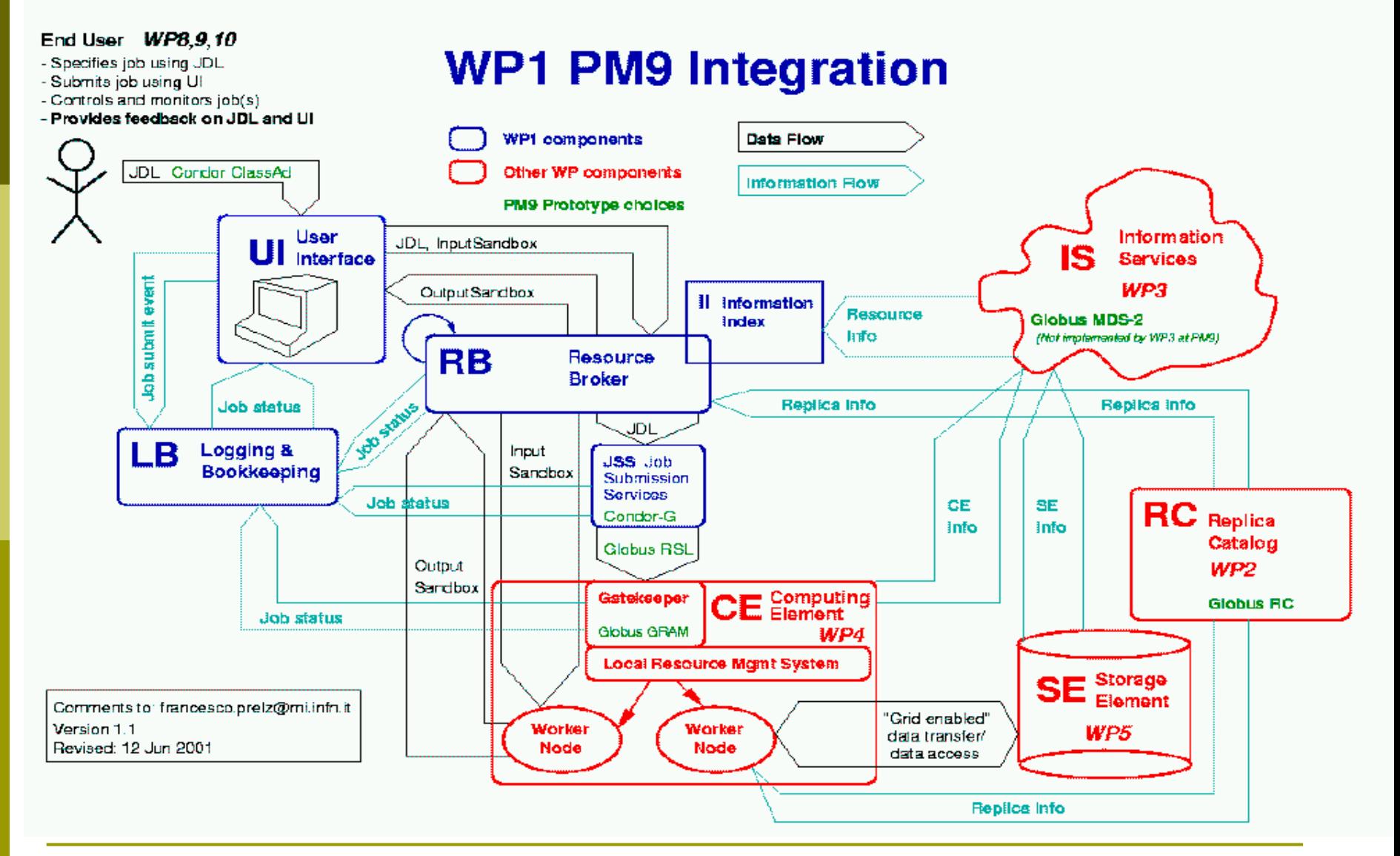

### The UK Testbed

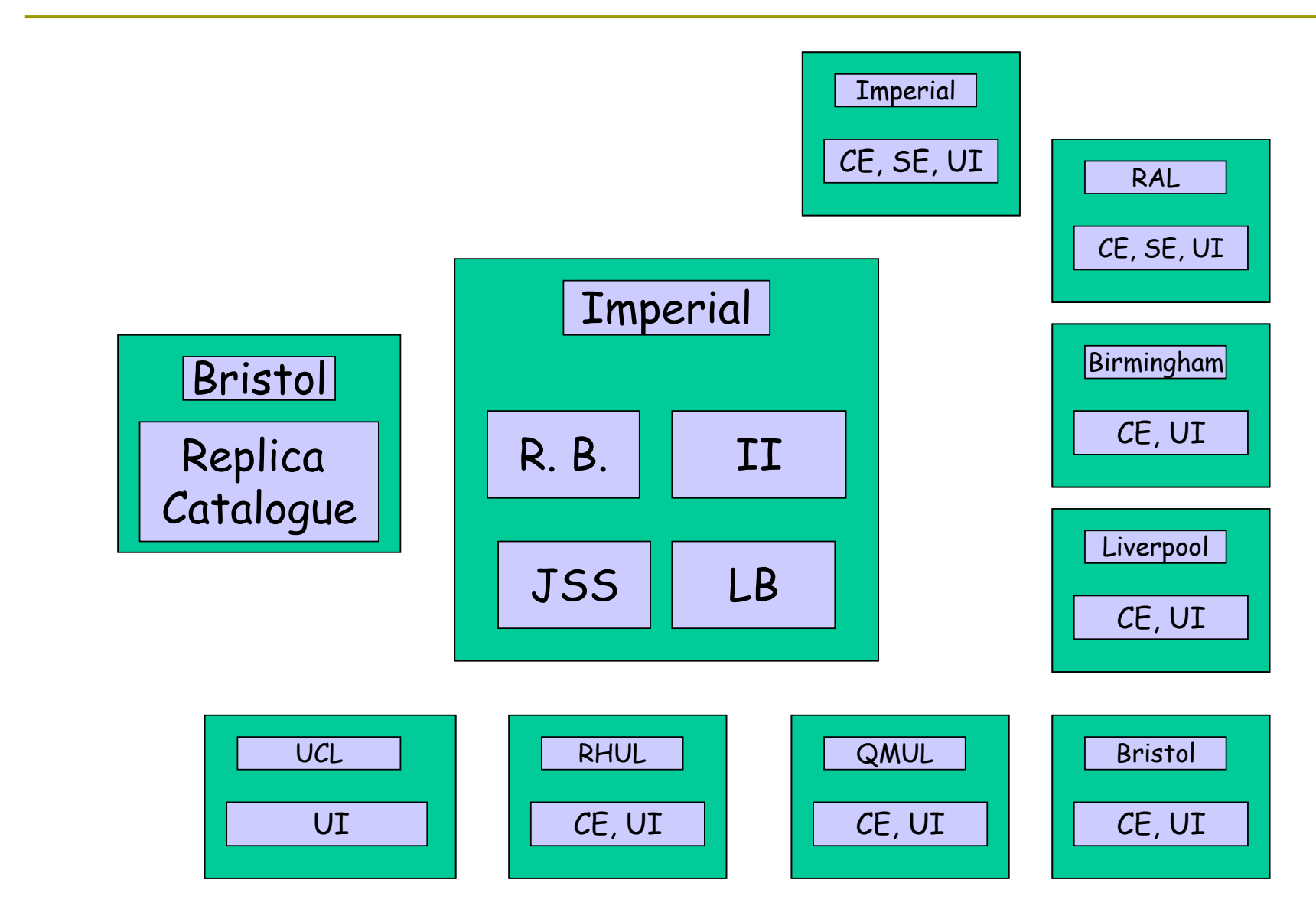

## Logging and Bookkeeping

- **Exery stage of the process is recorded by the** logging and bookkeeping service.
	- **The bookkeeping service provides users with information** about their current jobs storing short-term data.
	- **The logging service stores long-term data about jobs and** the scheduling system itself and is intended for scheduler debuggin g and post mortem analysis of jobs.
	- Some data are stored by both the bookkeeping and logging services
- **n** The level of verbosity can be set by the user (though only to a point)
- All jobs are identified by a unique *dg\_jobid* which is generated by the User Interface upon job submission. This *dg\_jobid* is a valid URL and a https get on it should (eventually) return XML based job status.

## Logging and Bookkeeping

- П The main components of the Logging and Bookkeeping Service are:
	- **Logging API API used by event sources to pass messages to the** LB
	- **Logging and bookkeeping server API API used for querying the** L&B system
	- Local logger process which accepts messages from their sources (via logging API) and passes the to the L&B subsystem. Persistence i s implemented by a simple transaction log file.
	- Ξ ■ Inter-logger – Process responsible for transferring data to boo k keeping or logging ser ver. Maintains message queues and allows for possible communication problems.
	- Ξ ■ Bookkeeping server – accepts messages from the inter-logger and manages primary data storage. Also handles user queries.
	- P. Logging server – like bookkeeping server but deals with persistent type log messages (info is not analysed or managed in anyway, except to provide query access)

## Logging and Bookkeeping

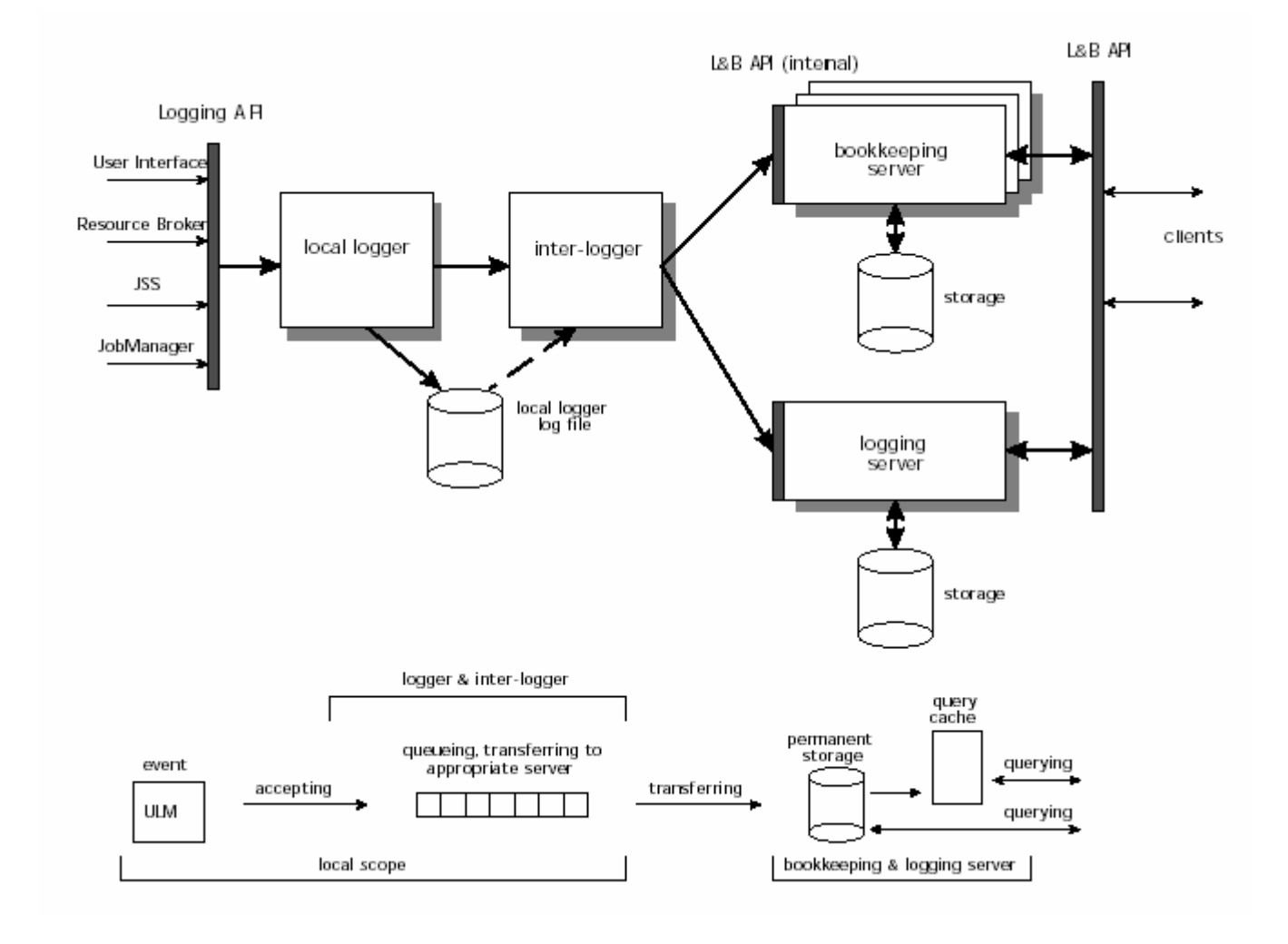

### The User Interface

- **n** The UI is designed to be portable, configurable, secure and lightweight means of communicating<br>with both the Resource Broker (RB):
	- $\overline{\phantom{a}}$ Job submission
	- **D** Job cancellation
	- **DED Job output collection**
	- and Logging & Bookkeeping services
		- Job status
		- **D** Job logging info

### **<u>n</u>** UI based on two elements:

- A language to describe characteristics, requirements & preferences of a job (also used to describe the resources)
- **A** set of commands to manage jobs on the Grid
- **D** Job management currently implemented via Job management currently implemented via command line invoked Python scripts and sandbox transfers are executed by the UI using gsiftp (so the UI only needs gsiftp client software )

### The User Interface – still to come

**D** Job management via:

- **Application APIs edg v1.3**
- **GUI** early version already exists

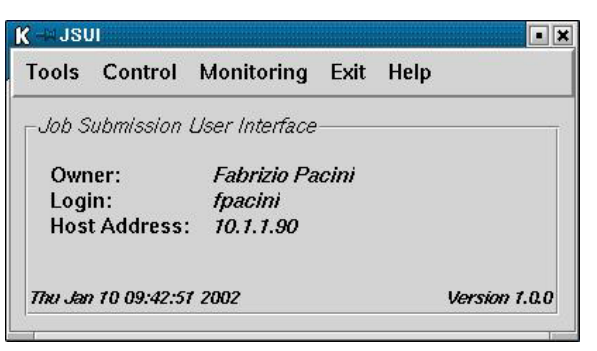

- Job partitioning (edg v2.0)
	- $\mathcal{L}_{\text{eff}}$  Ability to send a single large job that will split and run on many CE's
- **D** Job dependencies (Specification by edg v1.4)
	- Ability to submit jobs which depend on the output of other jobs
- Advanced reservation (edg v2.0)
	- Ability to pre-book time on CEs without s ubmitting a job

## Submitting a Job

dg-job-submit <job\_description\_file> [-input input\_file] [-resource CE \_id] [-notify e\_mail\_address] [-config path\_name] [-output output\_ file] [-hours H] [-nomsg] [-noint] [-debug]

**[bj w @pc1 8 bj w]\$ dg-job-submit test.jdl**

**Connecting to host gm04.hep. ph.ic.ac.uk, port 7771 Logging to host g m04.hep.ph.ic.ac.uk, port 15830**

#### **JOB SUBMIT OUTCOME**

**The job has been successfully submitted to the Resource Broker. Use dg-job-status com mand to check job current status. Your job identifier (dg\_jobId) is:**

**- https://gm04.hep. ph.ic.ac.uk:7846/128.40.4.108/103725216672970?gm04.hep.ph.ic.a c.uk:7771**

**\*\*\*\*\*\*\*\*\*\*\*\*\*\*\*\*\*\*\*\*\*\*\*\*\*\*\*\*\*\*\*\*\*\*\*\*\*\*\*\*\*\*\*\*\*\*\*\*\*\*\*\*\*\*\*\*\*\*\*\*\*\*\*\*\*\*\*\*\*\*\*\*\*\*\*\*\*\*\*\*\*\*\*\*\*\*\*\*\***

**\*\*\*\*\*\*\*\*\*\*\*\*\*\*\*\*\*\*\*\*\*\*\*\*\*\*\*\*\*\*\*\*\*\*\*\*\*\*\*\*\*\*\*\*\*\*\*\*\*\*\*\*\*\*\*\*\*\*\*\*\*\*\*\*\*\*\*\*\*\*\*\*\*\*\*\*\*\*\*\*\*\*\*\*\*\*\*\*\***

## Submitting a Job – A simple JDL file

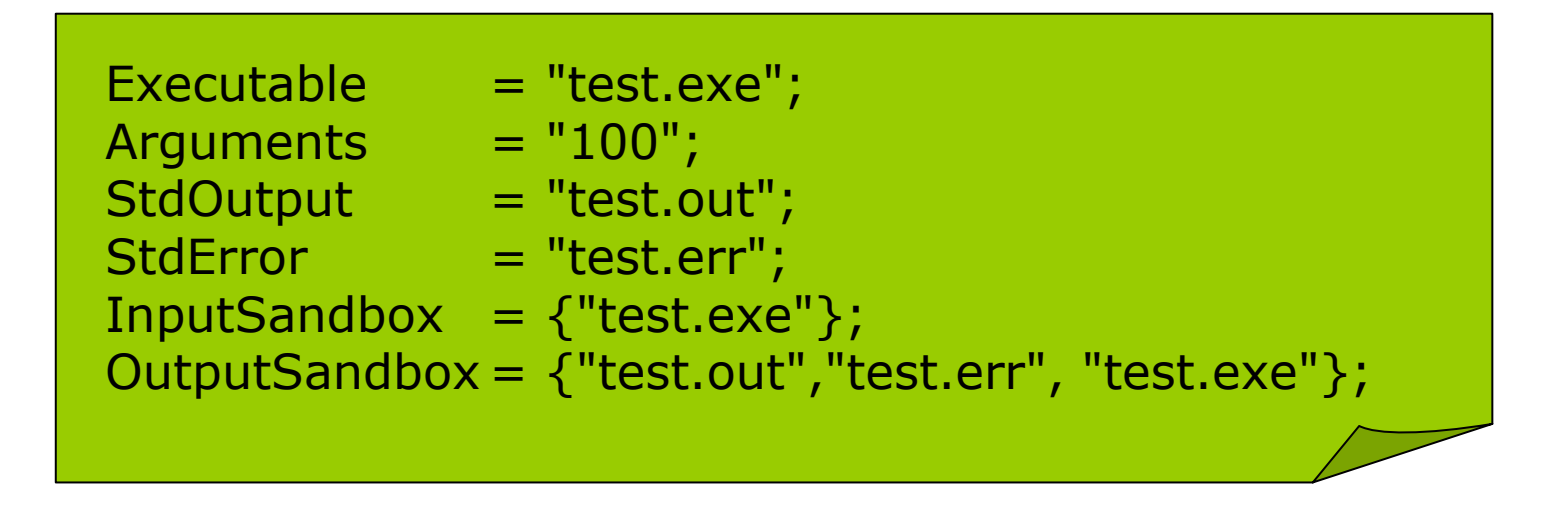

**n** Files transferred to and from the job using the Sandboxes

- Only intended for small files (e.g. config, logs, errors)
- Anything more should use Grid services…
- **D** JDL can also be used to describe requirements and job submission preferences, more later…

### Submitting a Job – Choosing a CE

- Unless you specify a C ompute Element, the Resource Broker will assign the job to a CE based on user preferences expressed in the JDL file (more later…)
- To find out what resources are available matching your requirements (again expressed in the JDL) the command dg-job-list-match can be used

**[bj w @pc1 8 bj w]\$ dg-job-list-match test.jdl**

**Connecting to host gm04.hep. ph.ic.ac.uk, port 7771**

**\*\*\*\*\*\*\*\*\*\*\*\*\*\*\*\*\*\*\*\*\*\*\*\*\*\*\*\*\*\*\*\*\*\*\*\*\*\*\*\*\*\*\*\*\*\*\*\*\*\*\*\*\*\*\*\*\*\*\*\*\*\*\*\*\*\*\*\*\*\*\*\*\*\*\***

#### **COMPUTING ELEMENT IDs LIST**

**The following CE(s) m atching your job requirements have been found:**

- **- g w39.hep.ph.ic.ac.uk:2119/jobmanager-pbs-work q**
- **- gppce05.gridpp.rl.ac.uk:2119/jobmanager-pbs-S**
- **- gppce05.gridpp.rl.ac.uk:2119/jobmanager-pbs-M**
- **- gppce05.gridpp.rl.ac.uk:2119/jobmanager-pbs-L**

**\*\*\*\*\*\*\*\*\*\*\*\*\*\*\*\*\*\*\*\*\*\*\*\*\*\*\*\*\*\*\*\*\*\*\*\*\*\*\*\*\*\*\*\*\*\*\*\*\*\*\*\*\*\*\*\*\*\*\*\*\*\*\*\*\*\*\*\*\*\*\*\*\*\*\*[bj w @pc1 8]\$ dg-job-submit test.jdl -resource gppce05.gridpp.rl.ac.uk:2119/jobm anager-pbs-S**

### Submitting a Job - What is dg\_jobid?

- A job can be referred to using several identifiers depen ding on context (local\_jobid, jss\_jobid, dg\_jobid) but only dg\_jobid is uniquely identifiable across the whole Grid.
- dg-job-id-info <dg\_JobId1...dg\_JobIdN | -input input\_file>

 https://gm04.hep.ph.ic.ac.uk:784 6**https://gm04.hep.ph.ic.ac.uk:7846/128.40.4.108/103725216672970?g m04.hep.ph.ic.ac.uk:7771 [bj w @pc1 8 bj w]\$ dg-job-id-info** 

 Is the Logging Broker machine hostname and port **\*\*\*\*\*\*\*\*\*\*\*\*\*\*\*\*\*\*\*\*\*\*\*\*\*\*\*\*\*\*\*\*\*\*\*\*\*\*\*\*\*\*\*\*\*\*\*\*\*\*\*\*\*\*\*\*\*\*\*\*\*\*\*\*\*\*\*\*\*\*\*\*\*\*\*\*\*\*\*\*\*\*\*\*\*\*\*\*\*** 128.40.4.108 **JOB ID INFO** Is the User Interface machine hostname **Printing info for the Job ID : https://gm04.hep.ph.ic.ac.uk:7846/128.40.4.108/103725216672970?g m04.hep.ph.ic.ac.uk:7771**

 Is the User Interface machine current (submission) time (hhmmss) **Logging and Book k eeping Server Address = https://gm 0 4.hep.ph.i c.ac.uk** 21667 **Resource Broker Server Address = gm04.hep.ph.ic.ac.uk** Resource Broker Server Port = 7771 2970 **Submission Time (hh:mm:ss) = 10:37:25 (UTC)** User Interface **Process Identifier** = 21667 **Randomly Generated Number (0000-9999) = 2970**  Is the Resource Broker machine hostname and port **\*\*\*\*\*\*\*\*\*\*\*\*\*\*\*\*\*\*\*\*\*\*\*\*\*\*\*\*\*\*\*\*\*\*\*\*\*\*\*\*\*\*\*\*\*\*\*\*\*\*\*\*\*\*\*\*\*\*\*\*\*\*\*\*\*\*\*\*\*\*\*\*\*\*\*\*\*\*\*\*\*\*\*\*\*\*\*\*\*Logging and Book k eeping Server Port = 7846 User Interface Machine IP Address = 128.40.4.108**

## Submitting a Job – Job status

dg-job-status <dg\_JobId1 ... dg\_JobIdN | -all |-input input\_file> [-full] [-config path\_name] [-output output\_file] [-noint] [-de bug]

**[bj w @pc1 8 bj w]\$ dg-job-status https://gm04.hep.ph.ic.ac.uk:7846/128.40.4.108/103725216672970?g m04.hep.ph.ic.ac.uk:7771**

#### **\*\*\*\*\*\*\*\*\*\*\*\*\*\*\*\*\*\*\*\*\*\*\*\*\*\*\*\*\*\*\*\*\*\*\*\*\*\*\*\*\*\*\*\*\*\*\*\*\*\*\*\*\*\*\*\*\*\*\*\*\***

#### **BOOKKEEPING INFORMATION:**

**Printing status info for the Job : https://gm04.hep.ph.ic.ac.uk:7846/128.40.4.108/110418218359397?g m04.hep.ph.ic.ac.uk:7771**

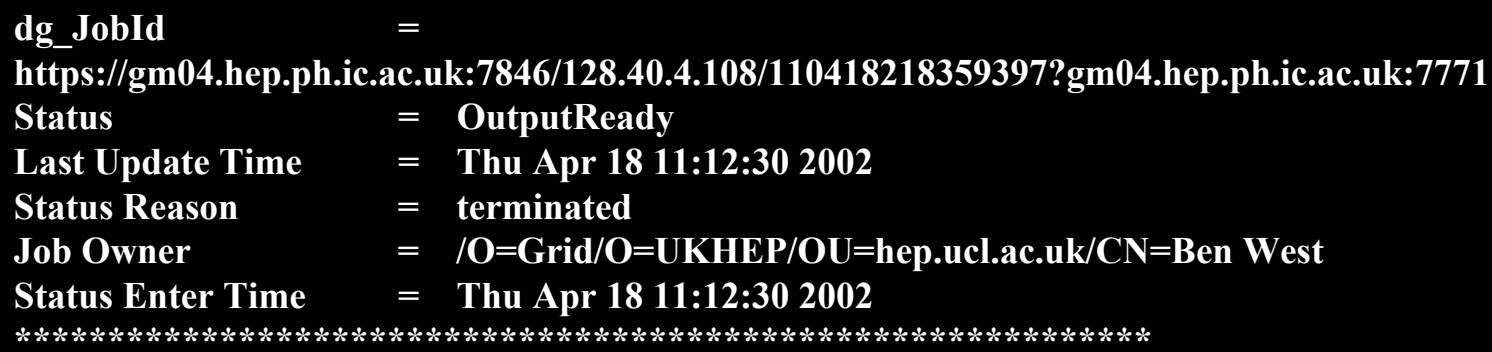

#### Ξ **□** Ready→Scheduled→Running→Done→OutputReady→Cleared о Lost dg\_jobid? Use –all to get a list of all your jobs

## Submitting a Job – Job collection

dg-job-get-output <dg\_JobId1...dg\_JobIdN | -input input\_file> [-di r directory\_path] [-config path\_ name] [-noint] [-debug]

**[bj w @pc1 8 bj w]\$ dg-job-get-output https://gm04.hep.ph.ic.ac.uk:7846/128.40.4.108/103725216672970?g m04.hep.ph.ic.ac.uk:7771**

**\*\*\*\*\*\*\*\*\*\*\*\*\*\*\*\*\*\*\*\*\*\*\*\*\*\*\*\*\*\*\*\*\*\*\*\*\*\*\*\*\*\*\*\*\*\*\*\*\*\*\*\*\*\*\*\*\*\*\*\*\***

**JOB GET OUTPUT OUTCOME**

**Output sandbox files for the job: - https://gm04.hep. ph.ic.ac.uk:7846/128.40.4.108/111046274447062?gm04.hep.ph.ic.a c.uk:7771 have been successfully retrieved and stored in the directory: /tm p/111046274447062**

**\*\*\*\*\*\*\*\*\*\*\*\*\*\*\*\*\*\*\*\*\*\*\*\*\*\*\*\*\*\*\*\*\*\*\*\*\*\*\*\*\*\*\*\*\*\*\*\*\*\*\*\*\*\*\*\*\*\*\*\*\*\*\*\*\*\*\*\*\*\*\*\*\*\*\*\*\*\*\*\*\*\*\*\*\*\*\*\*\*\*\***

**n** Sandboxes are deleted on completion of this command so put them somewhere safe!

Ξ Or boo k the log file into the same SE as the rest of your output

### Submitting a Job – and finally

dg-job-cancel  $\leq$ dg JobId1 ... dg JobIdN | -all | -input input file> [-notify e\_mail\_address] [-config path\_name] [-output output\_ file] [-noint] [-debug]

dg-job-get-logging-info <dg\_JobId1...dg\_JobIdN | -all | -input  $input_{\text{file}} >$  [-from T1] [-to T2] [-full] [-level] [-config path\_name] [-output file\_name] [-noint] [-debug]

**[bj w @pc1 8 bj w]\$ dg-job-cancel https://gm04.hep.ph.ic.ac.uk:7846/128.40.4.108/14422740448442?g m04.hep.ph.ic.ac.uk:7771**

**A re y ou s ure you want to remove specified job(s)? [y/n]n:y**

**Cancel request submitted to RB "gm04.hep.ph.ic.ac.uk ". Waiting for job(s) cancellation results....**

**\*\*\*\*\*\*\*\*\*\*\*\*\*\*\*\*\*\*\*\*\*\*\*\*\*\*\*\*\*\*\*\*\*\*\*\*\*\*\*\*\*\*\*\*\*\*\*\*\*\*\*\*\*\*\*\*\*\*\*\*\*\*\*\*\*\*\*\*\*\*\*\*\*\*\*\*\*\*\*\*\*\*\*\*\*\*\*\*\*\*\***

#### **JOBS CANCEL OUTCOME**

**Cancel SUCCESS for job: - https://gm04.hep. ph.ic.ac.uk:7846/128.40.4.108/14422740448442?gm04.hep. ph.ic.ac.uk:7771 The job has been successfully m arked for removal**

**\*\*\*\*\*\*\*\*\*\*\*\*\*\*\*\*\*\*\*\*\*\*\*\*\*\*\*\*\*\*\*\*\*\*\*\*\*\*\*\*\*\*\*\*\*\*\*\*\*\*\*\*\*\*\*\*\*\*\*\*\*\*\*\*\*\*\*\*\*\*\*\*\*\*\*\*\*\*\*\*\*\*\*\*\*\*\*\*\*\*\***

### The Resource Broker

- П The **Resource Broker** is the core component of the workload management system
	- $\mathcal{O}(\mathcal{A})$  Provides User Interface with **job submission** and **collection** services
	- **Performs resource allocation** (finding the CE that best matches the requirements and preferences of the a submitted job taking into account the current load distribution on the G rid)
	- Communicates with **Job Submission Service** about running jobs
	- Stores all jobs in a persistent (PostgreSQL) database **Jobs Registry**
	- **Damage 19 Updates the Logging Broker**
	- П Clears out completed jobs
- П Based on a traditional network connected (**TCP/I P**) **client/server** model with two separate servers:
	- П RB Master
	- RB Agent

### Resource Broker Master

- $\Box$  Performs the job management aspects of the Resource Broker
- □ Spawns two main server threads UI-Listener and JSS-Listener
- UI-Listener
	- **Listens on a well-known port for connection requests from** UI machines holding them in a Pending Queue
	- **Once connection is established and authenticated an RB** Agent thread is executed to service the connection

#### □ JSS-Listener

- **Listens on (another) well-known port for any call-backs** from the JSS, updating the Jobs Registry when necessary
- In the event of a job failure which can't be solved by the JSS (i.e. one where the job must be submitted to a different CE) will execute a new RB Agent thread to find a new CE for the job

### Resource Broker Master

### a Also spawns Logging and Pruning threads

### n Logging thread

- **Once fresh information about pending jobs has been** retrieved (i.e. job complete, job aborted etc.) the logging thread will send the appropriate logging event to the Logging and Bookkeeping Service
- **Note that the JSS will also log directly with the Logging** Broker so there is some redundancy

#### **D** Pruning thread

- **The Output Sandbox of all completed jobs are stored on** the RB
- **To avoid storage problems the pruning thread will remove** the job from the Job Registry and delete its Output Sandbox

### Resource Broker Agent

- $\Box$  Responsible for receiving and servicing client requests and may run on a different host to the RB Master
	- **Resolves logical data set names**
	- **Finds resource where the data needed by given jobs are stored**
	- Matching job requirements...
- Once created by the RB Master, the RB Agent and client communicate on a different port
	- **The client sends its JDL request and Input Sandbox**
	- **The RB translates the JDL fields into Condor ClassAds**
	- Ξ **RB Agent first queries the Information Index for a set of possible candidates (the Information Index is a local cach** possible candidates (the Information Index is a local cache of<br>the Information Services).
	- $\blacksquare$  Searc Search is the refined, directly querying these candidates to get<br>more valuable and up-to-date information (which it also translates into the Condor ClassAds)
	- **E** Condor ClassAd libraries are used to match the job to a CE
	- Having found a CE the job is added to the Jobs Registry and sent to the Job Submission Service
	- If no CE is found the job will be refused, however if they are<br>simply busy the job will queue on the RB until they are free

### Resource Broker distribution

 $\Box$  **How many RBs are necessary?** 

- Single Grid RB ensures optimal resource allocation, but significant scalability issues
- Single User RB freedom of choice, but creates unfair races for distributed resources
- Compromise (EDG) solution is one RB per Virtual Organisation (VO), i.e. a CMS RB, an LHC b RB… currently:
	- ?.cern.ch (EDG RB in CERN, serving LHC VOs)
	- gm04.hep.ph.ic.ac.uk GridPP RB (serving both the GridPP and BaBar VOs)

## Job Submission Service

- □ Responsible for actual job management operations
- о Uses Grid Security Infrastructure and Globus Resource Allocation and Management protocol
- $\Box$ Main daemon listens on a well-known port
- Ξ Works in tandem with the RB (i.e. one JSS for every RB)
- Ξ Resilient to Failure
	- **Local** 
		- Relevant information for all submitted jobs stored persistently in a local queue
	- $\blacksquare$  Remote
		- Since JSS can't rely o n CEs t o inform it of problems, it periodically probes all CEs on which it has jobs
- JSS currently implemented using Condor-G (marriage of Condor and Globus toolkit) to submit jobs, however all commands are wrapped allowing for this to change if neces sary since condor-G is not open source

### Job Submission Service

### Job submission

- **The JSS receives a JDL file and a CE address on** which the job is to be run from the RB (Agent)
- **Before submitting the job the job is wrapped in** another job which creates the correct environment on the CE Worker Node:
	- **n** Downloading the input sandbox
	- n Setting environment variables
	- Running job
	- **n** Uploading the output sandbox
- **The job is the submitted to the CE's Gatekeeper** by CondorG

### Job Submission Service Script

#!/bin/sh

```
newdir=$$
mkdir ${newdir}
cd ${newdir}
if [ ! -w . ]; then
 echo "Working directory not writable"
 exit 1fiworkdir="`pwd`"
if \lceil -z "${GLOBUS_LOCATION}" ]; then
 echo "GLOBUS_LOCATION undefined"
 exit 1
elif [ -r "${GLOBUS_LOCATION}/etc/globus-user-env.sh" ]; then
 . ${GLOBUS_LOCATION}/etc/globus-user-env.sh
else
echo "${GLOBUS_LOCATION}/etc/globus-user-env.sh not found or unreadable"
 exit 1fiumask 022for f in "test.exe" ".BrokerInfo"; do
  globus-url-copy gsiftp://gm04.hep.ph.ic.ac.uk/stage/gm04/stage/RBtmp/https:__gm04.hep.ph.ic.ac.uk:7846_128.40.4.108_10553889192656_g
m04.hep.ph.ic.ac.uk:7771/input/${f} file://${workdir}/${f}
 if \lceil 5? != 0 1; then
   echo "Cannot download ${f} from gsiftp://gm04.hep.ph.ic.ac.uk/stage/gm04/stage/RBt
mp/https:__gm04.hep.ph.ic.ac.uk:7846_128.40.4.108_10553889192656_g
m04.hep.ph.ic.ac.uk:7771/input/"
  exit 1fidone
if [ -e "./test.exe" ]; then
chmod +x "./test.exe"
else
echo "./test.exe not found or unreadable"
 exit 1fiEDG_WL_RB_BROKERINFO="`pwd`/.BrokerInfo"; export EDG_WL_RB_BROKERINFO
"./test.exe" $* > "test.out" 2> "test.err"
echo "job exit status = " $?
           error=0
for f in test.out test.err test.exe; do
 if [ -r "${f}" ]; then
   globus-url-copy file://${workdir}/${f} gsiftp://gm04.hep.ph.ic.ac.uk/stage/gm04/stage/RBtmp/https:__gm04.hep.ph.ic.ac.uk:7846_128.40.4.108_10553889192656_gm04.hep.ph.ic.ac.uk:7771/output/${f}
  if \lceil 1 \cdot 2 \rceil = 0 \rceil; then
    echo "Cannot upload ${f} into gsiftp://gm04.hep.ph.ic.ac.uk/stage/gm04/stage/RBt
mp/https:__gm04.hep.ph.ic.ac.uk:7846_128.40.4.108_10553889192656_g
m04.hep.ph.ic.ac.uk:7771/output/"
   error=1fifidonecd ..
rm -rf ${newdir}
exit ${error}
```
## Job Description Language

**n** Is the Classified Advertisement language Defined by the Condor Project for describing jobs, workstations and other resources

(http://www.cs.wisc.edu/condor/classad)

### Key ClassAd features:

- Symmetric both jobs and computing elements described through classads
- b. **Declarative - advertisements merely describe** requirements rather than the procedure for matching
- F Simple – can be easily understood and/or automated
- Portable can be implemented on many hardware and software platforms

### JDL – ClassAd expressions

- **D** A ClassAd is constructed with the classad construction operator []
- It is a sequence of zero or more pairs (name, expression) separated by semi-colons.
- □ ClassAds can be arbitrarily nested
	- [ foo=10; b ar=[ad r=20; adl=30]]
- **Exery ClassAd value has three implicit attributes** references
	- **Self the classad in current evaluation scope**
	- b. **parent - the lexical parent of the current evaluation scope**
	- F  $\blacksquare$  root – the classad at the root of the current evaluation scope
- $\Box$  For a more complete description of references see "JDL HowTo"

# **JDL** Types

- Ξ Rich set of types including numeric, string, Boolean, timestamps, undefined and error
	- Ξ **Undefined** is generated when an attribute reference cannot be resolved
	- **Error** is generated when there are type errors
- **Lists** are constructed with {} and indexed C\C++ style
	- E.g. {10, 17\*2, 30}[1]==34 is **true**
- **Comparison operators** are strict when evaluating things as undefined
	- **E.g. other.MinPhysicalMemory > 32 (or <, ==, !=) will all evaluate to undefined if other does not have a** evaluate to undefined if other does not have a MinPhysicalMemory Attribute
- **Non-strict comparisons** are achieved using the **is** and **isnt** operators
	- E.g. [Other.MinPhysicalMemory isnt undefined]
- The **Boolean operators ||** and **&&** are however non-strict on both arguments
	- P. E.g [other.MinPhysicalMemory > 32 || other.MaxRunningRobs > 10] will be true if one is true and one undefined

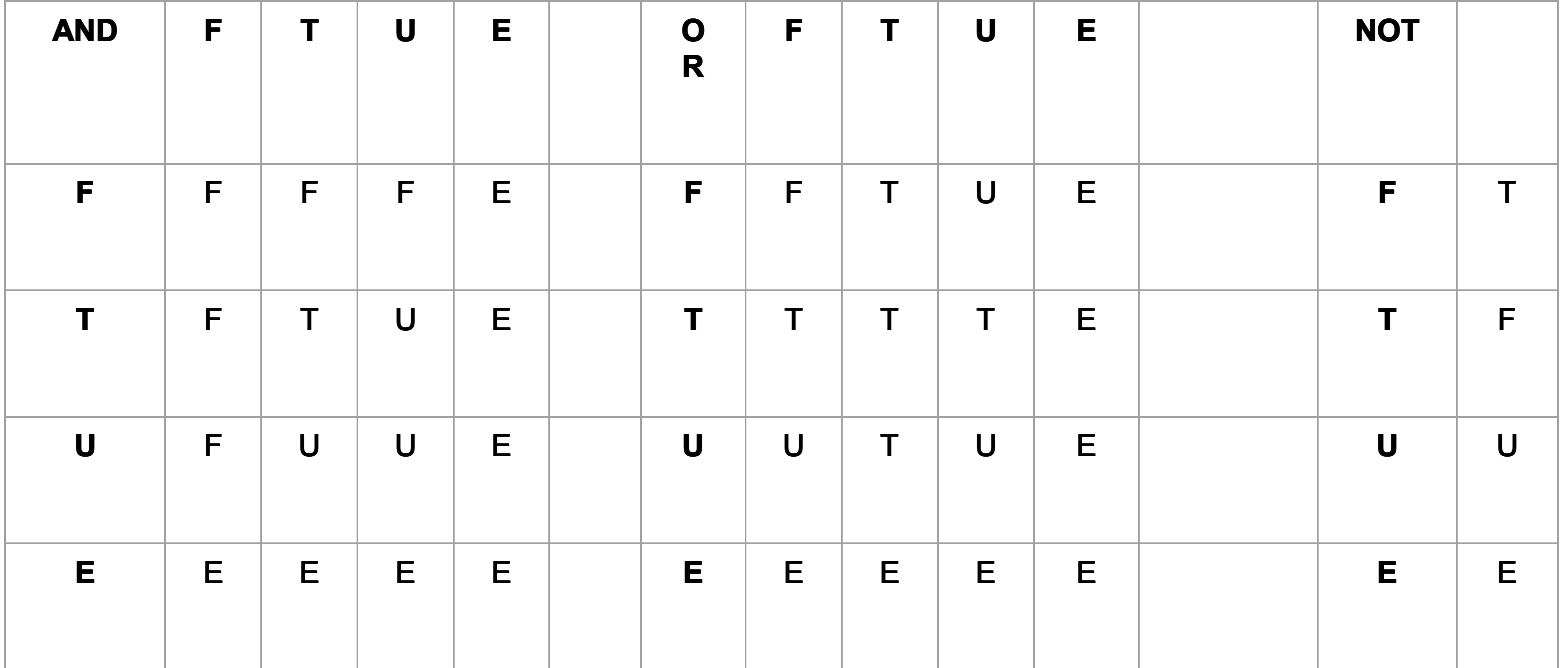

## DL Functions

- $\overline{\blacksquare}$  Many functions, described in "JDL HowTo", including
	- **Type predicates** – IsUndefined(V), IsError(V), IsString(V), IsList(V)…
	- **List Membership** – Member(V,L), IsMember(V,L)
	- **Time Queries** – CurrentTime(), TimeZoneOffset(), DayTime()
	- **Time Construction** MakeDate(M,D,Y), MakeAbsTime(N), MakeRelTime(N)
	- **Absolute Time** GetYear(A), GetMonth(A), GetDayOfYear(A)…
	- $\overline{\phantom{a}}$ ■ Relative Time - GetDays(R), GetHours(R)...
	- Time Conversion InDays(T), InHours(T)...
	- F **Example String Operations** – StrCat(V1,…,Vn), SubStr(S, offset, [, len]), ToUpper(S)...
	- **E** Type Conversion – Int(V), Real(V), String(V)…
	- $\overline{\phantom{a}}$  **Mathematical Operations** – Round(N)…

### User provided JDL attributes

- **Executable** This is mandatory and is an absolute path on the host machine or an executable/script name that is submitted in the input sandbox
- $\Box$ **Arguments** – All command line arguments for the executable in a single string
- **Environment** A list of strings representing the necessary environment settings for the job
- Ξ **StdInput** – A String or a filename specifying the standard input to the job
- **StdOutput**, **StdError** – Filenames for these to be piped to (in order to retrieve them they must be in the output sandbox)
- $\Box$  **InputSandbox** –– List of files on the local UI disk necessary for the job (wildcards allow ed)
- $\Box$  **OutputSandbox** – List of files to be returned from the job (all other files will be deleted from the Worker Node and not sent to the RB, wildcards again allowed)

### User provided JDL attributes

- **OutputSE** –- SE where output files will be stored (also used in job matching since CE must be able E)
- **InputData** –filenames used as input for the job and stored on an SE
- **ReplicaCatalogue Little State** specified with one or more LFNs this is mandatory
- **DataAccessProtocol** –used to retrieve input data from SE (also mandatory id InputData specified)
- **Requirements** –**Requirements** - A Boolean ClassAd expression<br>which all CEs must satisfy to be considered
- **Rank** –**Rank** – A floating point ClassAd expression that<br>can be used to rank all CEs passing the<br>Requirements (default is –<br>other.EstimatedTraversalTime)

## UI provided JDL attributes

- **dg\_jobId** –- Generated by the UI
- **CertificateSubject** – comes from X509 USER CERT environment variable and used to evaluate user restrictions to **CEs**
- **UserContact** – A valid email address (if the –notify option has been chosen)
- **SubmitTo** – A specific resource to submit the job to (e.g. that obtained from a dgjob-list-match)

## Resource (IS provided) JDL attributes

- n For a full list and description see the datagrid "JDL<br>Attributes" note.
- □ CE
	- **LRMSType, LRMSVersion, QueueName**
	- **GlobusResourceContactString, GRAMVersion**
	- **Architecture, OpSys**
	- F MinPhysicalMemory, MinLocalDiskSpace, TotalCPUs, FreeCPUs, NumSMPs, MinSPUProcessors, MaxSPUProcessors
	- TotalJobs, RunningJobs, IdleJobs, MaxTotalJobs, MaxRunningJobs
	- WorstTraversalTime, EstimatedTraversalTime
	- F Priority, MaxCPUTime, MinSI00
	- AFSAvailable…
- □ SE
	- SEId
	- F **SEProtocol**
	- CloseCE

### **Security**

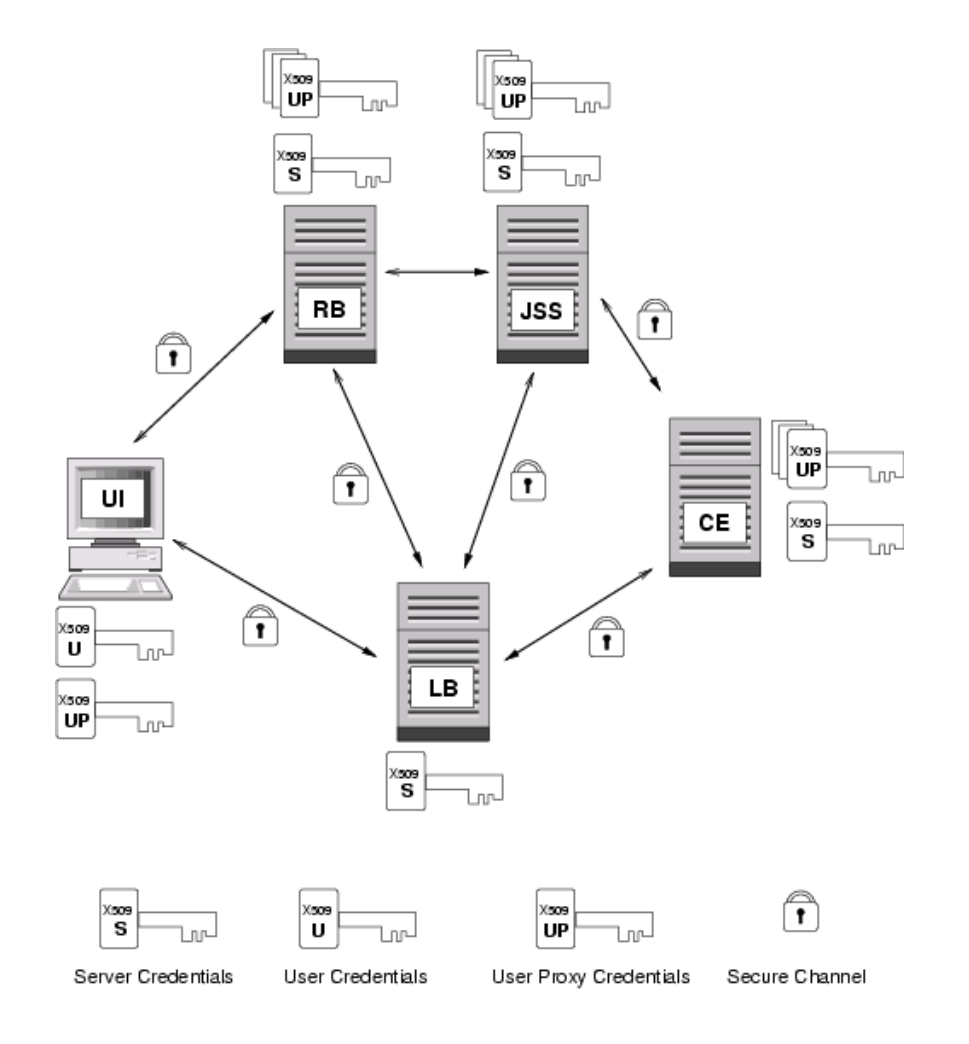

- П User Interface, Resource Broker, Job Submission Service, and Computing Element all need a delegated user credential allowing them to act on behalf of the user
- m. Credentials limited in time to prevent security problems
- $\Box$ **n** Introduces problems of how to renew an about to expire delegated user credential
	- П How this will be done is not yet clea r

### Laptop Installation

- Simply download an install the UI package list from [http://marianne.in2p3.fr/datagrid/testbed1/reposi](http://marianne.in2p3.fr/datagrid/testbed1/repositories/pkg-repository.html) tories/pkg-repository.html
- **n** LCFG configuration will also be possible in future
- **Only a user certificate is necessary for a UI** machine (i.e. no host certificate)
- UI configuration contained in UI\_ConfigEnv.cfg (in /opt/edg/etc on pc18) which contains the<br>following info:
	- F address and port of accessible RBs
	- F address and port of accessible LBs
	- default location of the local storage areas for the Input/Output sandbox files
	- **default values for the JDL mandatory attributes**
	- **default number of retrials on fatal errors when** connecting to the LB.

## Try it yourself

### **D** v1.1.0 of EDG UI tools installed on PC18

- **GridPP workload management pages** <https://www.gridpp.ac.uk/workload/> describe the installation
- Are you in the GridPP Virtual Organisation?
	- ldapsearch -x -h vo.gridpp.ac.uk -b 'ou=testbed,dc= gridpp,dc=ac,dc=uk' '(objectClass=\*)'
	- If not go to https://www.gridpp.ac.uk/vo/
- A sample JDL file test.jdl and executable test.exe are in pc18:~bjw/
	- $\mathcal{O}(\mathbb{R}^d)$  test.exe takes one argument, the number of loops to run the executable ( $\sim$ 1s per loop on pc18)
- $\blacksquare$  Try the commands from the UI section...

### Summary

### **o** Websites:

- WP1- <http://server11.infn.it/workload-grid/>
- GridPP Workload Management Work Group http://www.gridpp.ac.uk/workload/
- Reference documents (on WP1 site):
	- b. **Overview** DataGrid-01-D1.2-0112-0-3
		- RB –"Resource Broker Architecture and APIs" S. Cavalieri & S. Monforte
			- DataGrid-01-TEN-0109-1\_0
				- DataGrid-01-TEN-0108-0\_0
				- DataGrid-01-TEN-0103-0\_0
				- –- DataGrid-01-TEN-0102-0\_2
				- DataGrid-01-NOT-0101-0 6

F  $\overline{\mathbf{u}}$ 

L&B –

JSS –

F

b.

- JDL HowTo
- $\blacksquare$  JDI attrib.